# 採用FlexVPN客戶端塊配置的冗餘中心設計中的 FlexVPN分支配置示例

## 目錄

簡介 必要條件 需求 採用元件 背景資訊 設定 網路圖 傳輸網路 重疊網路 分支和中心的基本配置 分支配置調整 分支配置 — 客戶端配置塊 完整分支配置 — 參考 集線器配置 分支地址 中心重疊地址 路由 網路摘要使用 輻射對輻射隧道 驗證 疑難排解 相關資訊

## 簡介

本文檔介紹如何在具有多個集線器的情況下使用FlexVPN客戶端配置塊在FlexVPN網路中配置分支  $\circ$ 

### 必要條件

#### 需求

思科建議您瞭解以下主題:

- FlexVPN
- 思科路由通訊協定

#### 採用元件

本文中的資訊係根據以下軟體和硬體版本:

- Cisco G2系列整合式服務路由器(ISR)
- Cisco IOS<sup>®</sup>版本15.2M

本文中的資訊是根據特定實驗室環境內的裝置所建立。文中使用到的所有裝置皆從已清除(預設 )的組態來啟動。如果您的網路正在作用,請確保您已瞭解任何指令可能造成的影響。

## 背景資訊

出於冗餘目的,分支可能需要連線到多個集線器。分支端冗餘允許連續運行,而中心端無單點故障  $\Omega$ 

使用分支配置的兩種最常見的FlexVPN冗餘中心設計是:

• **雙雲方法**,其中輻條始終有兩個連線到兩個中心的獨立隧道。

• 故障切換方法, 其中輻條在任何給定時間點都具有一個中心點的活動隊道。

兩種方法都有各自的優缺點。

- 方針 優點 しょうしょう しょうしょう しょうしょう かいしょう かいしょう かいしょう かいしょう
	- 根據路由協定計時器,在故障中更快地恢復
- 雙雲 • 由於與兩個集線器的連線均處於活動狀態,因此更有可能在集線器之間分配 流量
- 容錯移轉 輕鬆配置 內建於FlexVPN中
	- 在出現故障時不依賴路由協定

本檔案介紹第二種方法。

## 設定

**附註**:使用<mark>命令查詢工具(僅[供已註冊](//tools.cisco.com/RPF/register/register.do)客戶使用)可獲取本節中使用的命令的更多資訊。</mark>

#### 網路圖

這些圖顯示了傳輸和重疊拓撲圖。

#### 傳輸網路

此圖說明FlexVPN網路中通常使用的基本傳輸網路。

- 輻條可同時 資源
- 恢復時間更
- 所有流量都

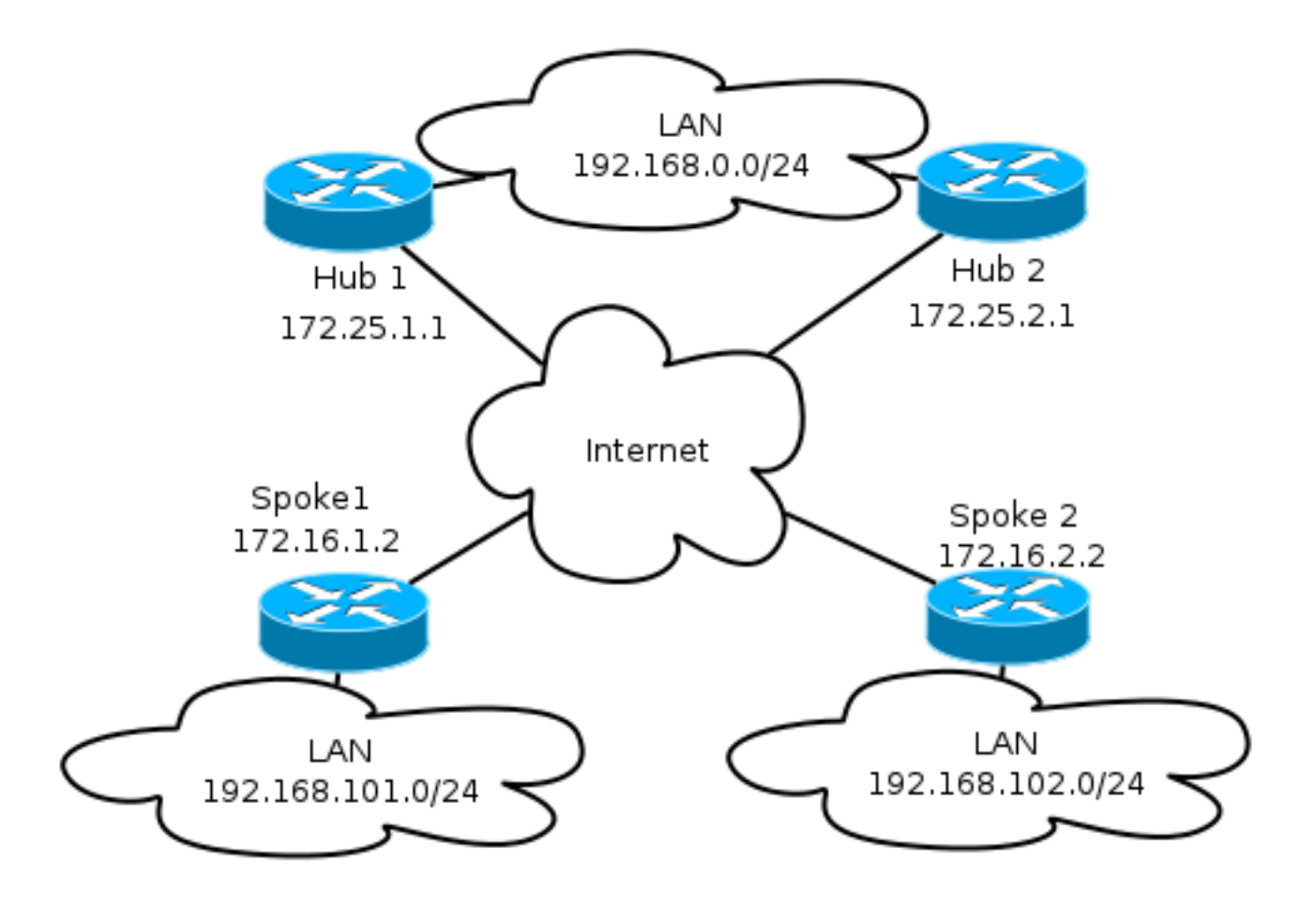

#### 重疊網路

此圖說明具有邏輯連線的重疊網路,其中顯示了故障切換應如何工作。在正常操作期間,分支1和分 支2僅與一個中心保持關係。

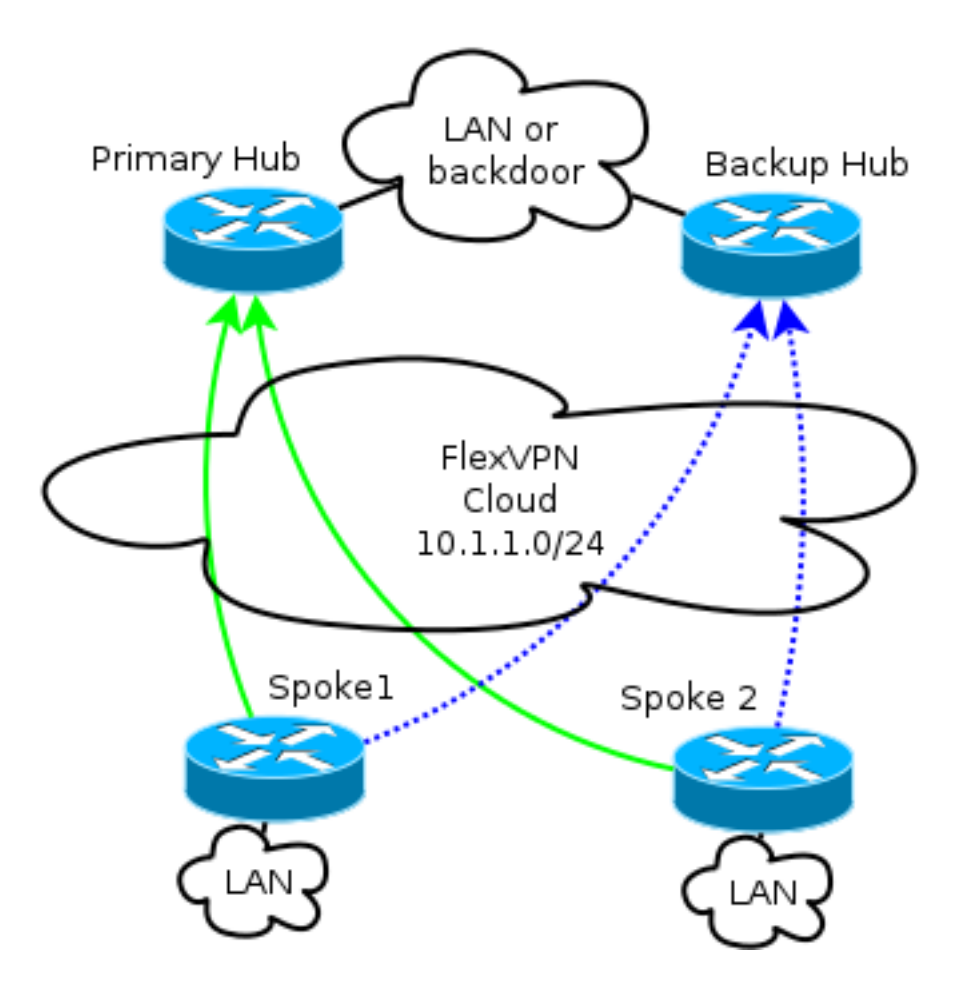

附註:在圖中,綠色的實線顯示主要Internet金鑰交換版本2(IKEv2)/Flex會話的連線和方向 ,藍色虛線表示如果與主要集線器的Internet金鑰交換(IKE)會話失敗時的備份連線。

/24編址表示為此雲分配的地址池,而不是實際介面編址。這是因為FlexVPN中心通常為分支介面分 配動態IP地址,並且依賴於通過FlexVPN授權塊中的路由命令動態插入的路由。

#### 分支和中心的基本配置

中心輻射點的基本配置基於從動態多點VPN(DMVPN)到FlexVPN的遷移文檔[。FlexVPN遷移:](/content/en/us/support/docs/security/dynamic-multipoint-vpn-dmvpn/115726-flexvpn-hardmove-same-00.html) 中介 紹了此配置[「Hard Move from DMVPN to FlexVPN on Same Devices\(在同一裝置上從DMVPN硬](/content/en/us/support/docs/security/dynamic-multipoint-vpn-dmvpn/115726-flexvpn-hardmove-same-00.html) [移至FlexVPN\)」](/content/en/us/support/docs/security/dynamic-multipoint-vpn-dmvpn/115726-flexvpn-hardmove-same-00.html)文章。

#### 分支配置調整

#### 分支配置 — 客戶端配置塊

分支配置必須由客戶端配置塊擴展。

在基本配置中,指定了多個對等體。具有最高優先順序(最低編號)的對等體會先於其他對等體考 慮。

peer 2 172.25.2.1 client connect Tunnel1 隧道配置必須更改,以允許根據FlexVPN客戶端配置塊動態選擇隧道目標。

interface Tunnel1

tunnel destination **dynamic**

請務必記住,FlexVPN客戶端配置塊繫結到介面,而不是繫結到IKEv2或網際網路協定安全 (IPsec)配置檔案。

客戶端配置塊提供多個選項以調整故障切換時間和操作,其中包括跟蹤對象使用情況、撥號備份和 備份組功能。

在基本配置中,輻條依靠DPD來檢測輻條是否無響應,並且在對等體宣告失效後觸發更改。由於 DPD的工作方式,使用DPD的選項不是快速選項。管理員可能需要通過對象跟蹤或類似增強功能來 增強配置。

如需詳細資訊,請參閱Cisco IOS組態設定指南的FlexVPN使用者端組態一章,此章已連結在本檔案 結尾的相關資訊一節中。

#### 完整分支配置 — 參考

```
crypto logging session
```
crypto ikev2 keyring Flex\_key peer Spokes address 0.0.0.0 0.0.0.0 pre-shared-key local cisco pre-shared-key remote cisco

crypto ikev2 profile Flex\_IKEv2 match identity remote address 0.0.0.0 authentication remote pre-share authentication local pre-share keyring local Flex\_key aaa authorization group psk list default default virtual-template 1

crypto ikev2 dpd 30 5 on-demand

crypto ikev2 client flexvpn Flex\_Client peer 1 172.25.1.1 peer 2 172.25.2.1 client connect Tunnel1

crypto ipsec transform-set IKEv2 esp-gcm mode transport

crypto ipsec profile default set ikev2-profile Flex\_IKEv2

interface Tunnel1 description FlexVPN tunnel ip address negotiated ip mtu 1400 ip nhrp network-id 2 ip nhrp shortcut virtual-template 1  ip nhrp redirect ip tcp adjust-mss 1360 delay 2000 tunnel source Ethernet0/0 tunnel destination dynamic tunnel path-mtu-discovery tunnel protection ipsec profile default

#### 集線器配置

雖然大多數中心配置保持不變,但必須解決幾個方面。其中大多數都涉及一個或多個輻條連線到一 個集線器,而其它輻條則保持與另一個集線器的關係。

#### 分支地址

由於分支從集線器獲得IP地址,因此通常希望集線器從不同的子網或子網的不同部分分配地址。

例如:

集線器1

ip local pool FlexSpokes 10.1.1.100 10.1.1.175 集線器2

ip local pool FlexSpokes 10.1.1.176 10.1.1.254 即使地址不在FlexVPN雲外路由,這也可以防止重疊的建立,這可能會妨礙故障排除工作。

#### 中心重疊地址

兩個集線器可以在虛擬模板介面上保留相同的IP地址;但是,在某些情況下,這可能會影響故障排 除。這種設計選擇使部署和規劃更加容易,因為分支必須只有一個邊界網關協定(BGP)的對等地址  $\sim$ 

在某些情況下,它可能是不希望或不需要的。

#### 路由

集線器需要交換有關所連線輻條的資訊。

集線器必須能夠交換所連線裝置的特定路由,同時仍然為輻條提供總結。

由於思科建議您將iBGP與FlexVPN和DMVPN配合使用,因此只會顯示路由協定。

```
neighbor Spokes remote-as 65001
neighbor 192.168.0.2 remote-as 65001
neighbor 192.168.0.2 route-reflector-client
neighbor 192.168.0.2 next-hop-self all
neighbor 192.168.0.2 unsuppress-map ALL
access-list 1 permit any
route-map ALL permit 10
match ip address 1
```
此配置允許:

- 來自分配給分支的地址的動態偵聽程式
- 192.168.0.0/24的廣告網路
- 向所有輻條通告192.168.0.0/16的總結路由。aggregate-address配置通過null0介面為該字首建 立靜態路由,該路由是用來防止路由環路的丟棄路由。
- 將特定字首轉發到另一個集線器
- 路由反射器使用者端,確保集線器之間交換從輻條獲取的資訊

此圖從其中一個集線器的角度呈現此設定中BGP中的首碼交換。

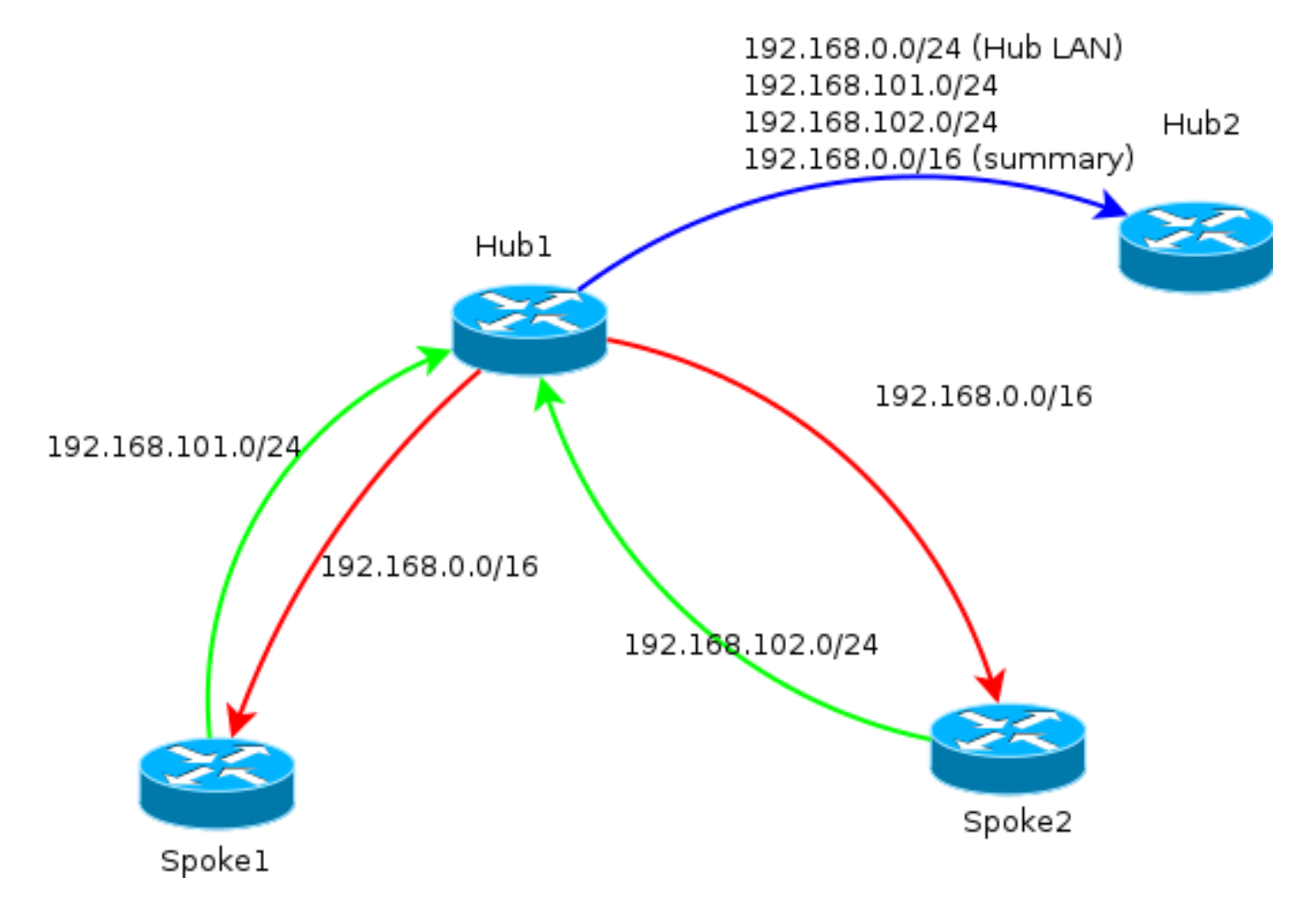

附註:在此圖中,綠線表示輻條向集線器提供的資訊,紅線表示每個集線器向輻條提供的資訊 (僅限於彙總),藍線表示集線器之間交換的字首。

摘要在某些情況下可能不適用,或者不需要。在字首中指定目標IP時請謹慎小心,因為iBGP在預設 情況下不會覆蓋下一跳。

對於經常更改狀態的網路,建議使用摘要。例如,不穩定的Internet連線可能需要摘要才能執行以下 操作:避免刪除和新增字首,限制更新數量,並允許大多數設定正確擴展。

#### 輻射對輻射隧道

在前一節提到的場景和配置中,不同集線器上的輻條無法建立直接的輻條到輻條隧道。連線到不同 集線器的輻條之間的流量流經中央裝置。

對此有一個簡單的解決方法。但是,這要求在集線器之間啟用具有相同網路ID的下一跳解析協定 (NHRP)。例如,如果您在集線器之間建立一個點對點通用路由封裝(GRE)通道,就可以達成此目的 。則不需要使用IPsec。

#### 驗證

[輸出直譯器工具](https://www.cisco.com/cgi-bin/Support/OutputInterpreter/home.pl)(僅供[已註冊客](//tools.cisco.com/RPF/register/register.do)戶使用)支援某些show命令。使用輸出直譯器工具來檢視show命令輸 出的分析。

show crypto ikev2 sa命令會通知您分支當前連線的位置。

Spoke2# **show crypto ikev2 client flexvpn**

show crypto ikev2 client flexvpn命令允許管理員瞭解FlexVPN客戶端操作的當前狀態。

Profile : Flex\_Client Current state:ACTIVE Peer : 172.25.1.1 Source : Ethernet0/0 ivrf : IP DEFAULT fvrf : IP DEFAULT Backup group: Default Tunnel interface : Tunnel1 Assigned IP address: 10.1.1.111 使用show logging配置的成功故障切換將記錄分支裝置上的以下輸出:

%CRYPTO-5-IKEV2\_SESSION\_STATUS: Crypto tunnel v2 is DOWN. Peer 172.25.1.1:500 Id: 172.25.1.1 %FLEXVPN-6-FLEXVPN\_CONNECTION\_DOWN: FlexVPN(Flex\_Client) Client\_public\_addr = 172.16.2.2 Server\_public\_addr = 172.25.1.1 %LINEPROTO-5-UPDOWN: Line protocol on Interface Tunnel1, changed state to down %LINEPROTO-5-UPDOWN: Line protocol on Interface Tunnel1, changed state to up %CRYPTO-5-IKEV2\_SESSION\_STATUS: Crypto tunnel v2 is UP. Peer 172.25.2.1:500 Id: 172.25.2.1 %FLEXVPN-6-FLEXVPN\_CONNECTION\_UP: FlexVPN(Flex\_Client) Client\_public\_addr = 172.16.2.2 Server\_public\_addr = 172.25.2.1 Assigned\_Tunnel\_v4\_addr = 10.1.1.177 在此輸出中,輻條從**hub 172.25.1.1**斷開,Flex\_Client客戶端配置塊檢測到故障並強制連線到隧道 出現處的172.25.2.1,並為輻條分配了10.1.1.177的IP。

## 疑難排解

[輸出直譯器工具](https://www.cisco.com/cgi-bin/Support/OutputInterpreter/home.pl)(僅供[已註冊客](//tools.cisco.com/RPF/register/register.do)戶使用)支援某些show命令。使用輸出直譯器工具來檢視show命令輸 出的分析。

附註:使用 debug 指令之前,請先參[閱有關 Debug 指令的重要資訊。](/content/en/us/support/docs/dial-access/integrated-services-digital-networks-isdn-channel-associated-signaling-cas/10374-debug.html)

以下是相關的debug指令:

- debug crypto ikev2
- debug radius

## 相關資訊

- FlexVPN和Internet金鑰交換版本2配置指南, Cisco IOS版本15 M&T
- [技術支援與文件 Cisco Systems](//www.cisco.com/cisco/web/support/index.html?referring_site=bodynav)